## **How to Enable Excel Plugin**

June, 2023

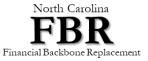

.

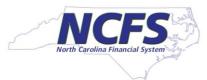

1

## **How to Enable Excel Plugin**

Excel Options

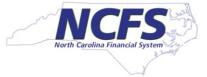

- Close all Excel Files that are open.
- Open an empty Excel file and Click > File > Add-Ins
- Select "ADF Desktop Integration Add-in for Excel". If you don't see this, then excel plugin was not installed. Ask the user to install the plugin.
- In the Manage box at the bottom, select "Com Add-ins"
- Click Go button.

| cel Options          |                                                                                                    |                                      | ?            | ×   |
|----------------------|----------------------------------------------------------------------------------------------------|--------------------------------------|--------------|-----|
| General              | 📇 View and manage Microsoft Office Add                                                                                                    | -ins.                                |              |     |
| Formulas             |                                                                                                    |                                      |              |     |
| Data                 | Add-ins                                                                                                    |                                      |              |     |
| Proofing             | Name ^                                                                                                    | Location                             | Туре         |     |
| Save                 | Active Application Add-ins                                                                                                    |                                      |              |     |
| Language             | Hstbar                                                                                                    | C:\Oracle\SmartView\bin\HsTbar.xla   | Excel Add-in |     |
|                      | Oracle ADF Desktop Integration Add-In for Excel                                                                                                    | C:\Users\atwathore\AppData\Local\    | COM Add-in   |     |
| Accessibility        | Oracle Smart View for Office                                                                                                    | C:\Oracle\SmartView\bin\HsAddin.d    | COM Add-in   |     |
| Advanced             |                                                                                                    |                                      |              |     |
| Customize Ribbon     | Inactive Application Add-ins                                                                                                    |                                      |              |     |
|                      | Analysis ToolPak                                                                                                    | C:\Program Files\Microsoft Office\ro | Excel Add-in |     |
| Quick Access Toolbar | Analysis ToolPak - VBA                                                                                                    | C:\Program Files\Microsoft Office\ro | Excel Add-in |     |
| Add-ins              | Date (XML)                                                                                                    | C:\Program Files\Common Files\Mic    | Action       |     |
| Trust Center         | Euro Currency Tools                                                                                                    | C:\Program Files\Microsoft Office\ro | Excel Add-in | •   |
|                      | Add-in: Oracle ADF Desktop Integration Add-In for Excel   Publisher: <none>   Compatibility: No compatibility information available</none>                                                                                     |                                      |              |     |
|                      | Location:   C:\Users\atwathore\AppData\Local\Oracle\Oracle ADF Desktop Integration Add-In for Excel\     adfdi-excel-addin.vsto vstolocal     Description:   Integrates spreadsheets with web applications based on Oracle ADF |                                      |              |     |
|                      | Manage: COM Add-ins                                                                                                    |                                      |              |     |
|                      |                                                                                                    | <b>~</b>                             | OK           | cel |

## **How to Enable Excel Plugin**

- Make sure the Check Box next to "Oracle ADF Desktop Integration Add-in for Excel" is checked.
- Click OK button.
- Excel will install the Plugin. Click "Install" button.
- It will complete the install.

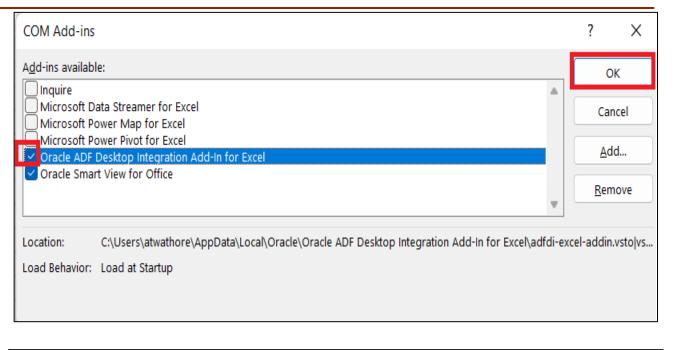

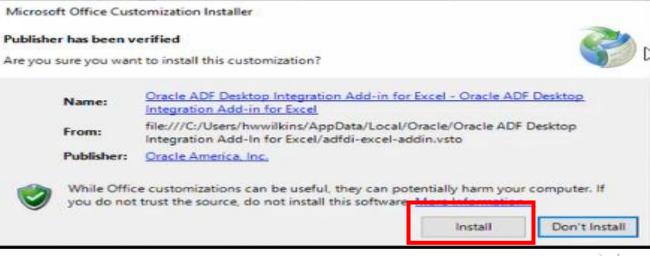